# Dell Wyse Cloud Client Wyse 5040 AIO

## Quick Start Guide

Guía de Inicio rápido

## 1 Set up the stand

Installez le socle Configure o suporte Configure el soporte

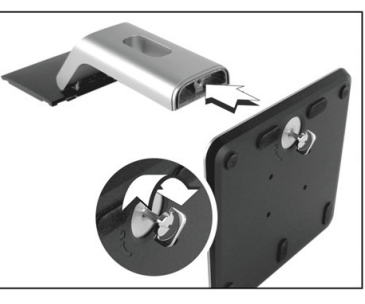

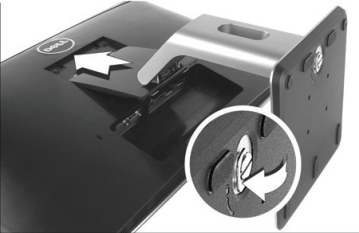

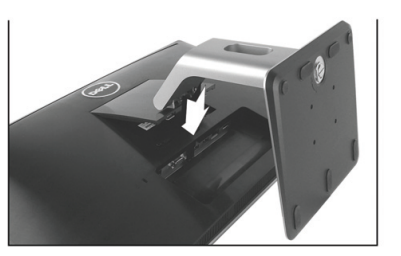

#### **MOTE:** If you have a Fiber SFP module, unlock it, plug it into its slot, and rotate the latch to lock the module in place

2 Connect the network cable

Branchez le câble réseau Conecte o cabo de rede Conecte el cable de red

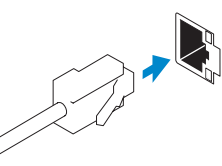

- REMARQUE : Si vous disposez d'un module SFP Fibre, déverrouillez-le, branchez-le dans son logement et faites pivoter le loquet pour fixer le module en place
- NOTA: Se você tiver um módulo SFP de fibra, destrave-o, encaixe-o no compartimento e gire a trava para prender o módulo no lugar
- NOTA: Si tiene un módulo SFP fibra, desbloquéelo, colóquelo en su ranura y gire el seguro para bloquearlo en su lugar

**NOTA:** Seu dispositivo cliente está pronto para uso quando a luz de atividade do dispositivo cliente se apaga.

NOTA: Su dispositivo cliente estará listo para utilizarse cuando el indicador de actividad del dispositivo cliente se apague...

USB Connector Connecteur USB Conector USB Conector USB

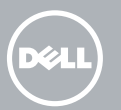

## 3 Connect the Keyboard and Mouse

Connectez le clavier et la souris Conecte o teclado e o mouse Conecte el teclado y el mouse

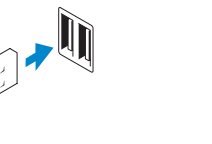

## 4 Connect the power adapter

Connectez l'adaptateur d'alimentation Conecte o adaptador de rede Conecte el adaptador de alimentación

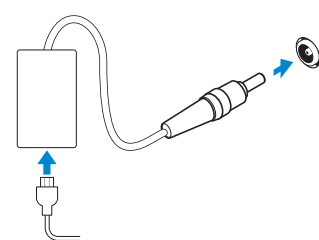

Paramètres de menu | Configurações de menu Configuración del menú

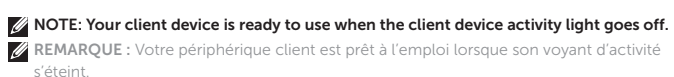

### 5 Turn on your client device

Mettez sous tension votre périphérique client

Ligue o dispositivo cliente Encienda el dispositivo de cliente

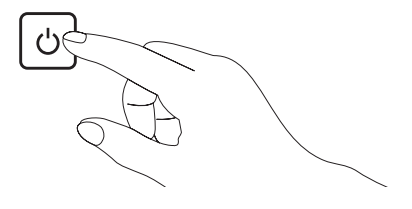

## On Screen Display (OSD) Buttons

Boutons d'affichage à l'écran (OSD) | Botões OSD (On Screen Display) Botones de Visualización en pantalla (OSD)

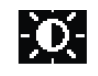

#### Brightness/Contrast

Luminosité/Contraste | Brilho/Contraste Brillo/Contraste

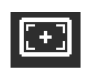

#### Auto Adjust

Réglage automatique | Ajuste automático Ajuste automático

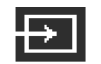

#### Input Source

Source d'entrée | Fonte de entrada Fuente de entrada

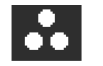

### Color Settings

Paramètres de couleur | Configurações de cor Configuración del color

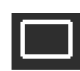

#### Display Settings

Paramètres d'affichage | Configurações de vídeo Configuración de la pantalla

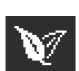

#### Energy Settings

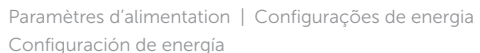

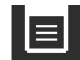

巨

#### Menu Settings

#### Other Settings

Autres paramètres | Outras configurações Otros valores

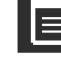

- 1. Camera status light
- 2. Camera 3. Microphone
- 
- 4. USB 2.0 port
- 5. Audio port
- 6. Stand
- 7. Stereo speakers
- 
- 9. On Screen Display (OSD) buttons
- 10. Power on/off button
- 11. +19V Power adapter input

12. VGA input

13. USB 2.0 port

- 14. Network port, 10/100/1000 Base-T, or SFP/Mini-GBIC slot
- 15. Display Port connector for external monitor
- 1. Luz de status da câmera
- 2. Câmera
- 3. Microfone
- 4. Porta USB 2.0
- 5. Porta de áudio
- 6. Suporte
- 7. Alto-falantes
- 8. Compartimento da trava de segurança
- 9. Botões OSD (On Screen Display)
- 10. Botão liga/desliga

- 1. Indicador del estado de la cámara 11. Entrada del adaptador de
- 2. Cámara
- 3. Micrófono
- 4. Puerto USB 2.0
- 5. Puerto de audio
- 6. Base
- 7. Altavoces estéreo
- 8. Ranura de bloqueo de seguridad
- 9. Botones de Visualización en pantalla (OSD)
- 10. Botón de encendido/apagado
- 11. Entrada do adaptador de alimentação de +19 V
- 12. Entrada VGA
- 13. Porta USB 2.0
- 14. Porta de rede, 10/100/1000 Base-T ou compartimento SFP/Mini-GBIC

 $\sim$ 

 $\sim$ 

15. Conector de porta de vídeo para monitor externo

- 1. Voyant d'état de la caméra
- 2. Appareil photo
- 3. Microphone
- 4. Port USB 2.0
- 5. Port audio
- 6. Socle
- 7. Haut-parleurs stéréo
- 8. Emplacement du verrou de sécurité
- 9. Boutons d'affichage à l'écran (OSD)
- 10. Bouton Marche/Arrêt

11. Entrée d'adaptateur d'alimentation

+19V 12. Entrée VGA 13. Port USB 2.0

14. Port réseau, 10/100/1000 Base-T ou logement SFP/Mini-GBIC 15. Connecteur Display Port pour écran externe

- 
- 8. Security lock slot
- 
- 
- 

Voltaje de entrada: 100 VAC–240 VAC Corriente de entrada (máxima):  $1.5 \text{ A}$ <br>Frecuencia de entrada:  $50 \text{ Hz} - 60 \text{ Hz}$ Frecuencia de entrada: 50 Hz–6<br>1950 - Sorriente de salida: 60 A Corriente de salida: 4.62 A Voltaje de salida

- alimentación de +19V
- 12. Entrada VGA
- 13. Puerto USB 2.0
- 14. Puerto de red, 10/100/1000 Base-T o ranura SFP/Mini-GBIC
- 15. Conector del puerto de la pantalla para monitor externo

 $\mathbf{r}$ Printed in the U.S.A. 2015-04

Features

Caractéristiques | Recursos | Funcioness

NOTA: Puede que los componentes varíen en función del modelo y la ubicación.

#### Product support and manuals

Support produits et manuels Suporte e manuais do produto Manuales y soporte de productos

#### dell.com/support dell.com/support/manuals

#### Contact Dell

Contacter Dell | Entrar em contato com a Dell Póngase en contacto con Dell

dell.com/contactdell

#### Regulatory and safety

Réglementation et sécurité Regulamentação e segurança Reglamentación y seguridad

#### Regulatory model

Modèle réglementaire | Modelo de regulamentação Modelo reglamentario

W11B

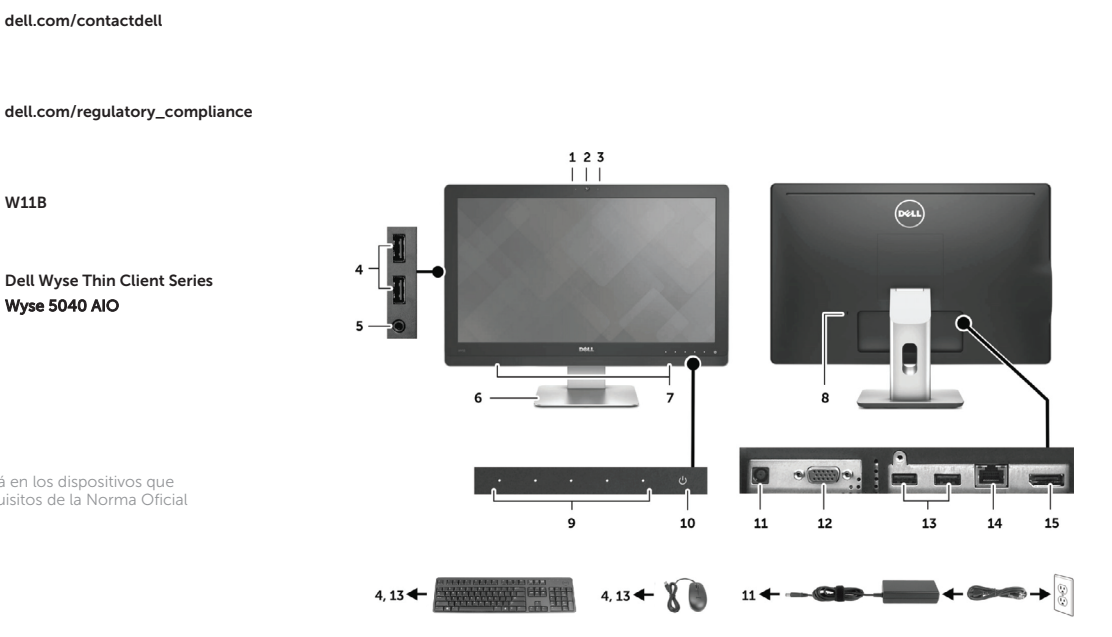

#### Client device model

Modèle de périphérique client Modelo do dispositivo cliente Modelo de dispositivo cliente

Wyse 5040 AIO

#### Información para NOM, o Norma Oficial Mexicana

La información que se proporciona a continuación se mostrará en los dispositivos que se describen en este documento, en conformidad con los requisitos de la Norma Oficial Mexicana (NOM):

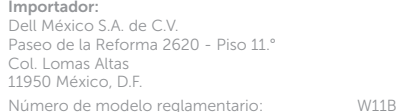

© 2015 Dell Inc.

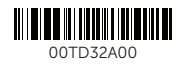

#### **NOTE: Components may vary based on model and location. REMARQUE :** Les composants peuvent varier en fonction du modèle et de votre région.

**NOTA:** Os componentes podem variar de acordo com o modelo e a localização.